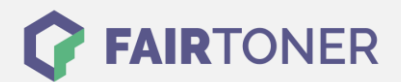

# **Brother TN-3130 Toner Reset**

**Schritt-für-Schritt: So setzen Sie den Toner Ihres Druckers ganz einfach zurück!**

**TROMMEL RESET**

### **Hinweise für einen Brother TN-3130 Toner Reset**

Beachten Sie bitte die folgenden Hinweise, wenn Sie einen [Toner Reset](https://www.fairtoner.de/support/resetanleitungen/toner-reset/) am Drucker durchführen.

- Wählen Sie die richtige Brother TN-3130 Toner Reset-Anleitung für Ihren Drucker der Brother DCP-Serie, HL-Serie oder Brother MFC-Serie aus
- Führen Sie die Reset-Anleitung bitte zügig über die Tastatur am Drucker aus. Sie verhindern so das Zurückfallen des Druckers in das Hauptmenü
- Beachten Sie genau die Einzelschritte der Anleitung und lassen Sie keinen davon aus
- Nicht jeder Drucker von Brother signalisiert den erfolgreichen Abschluss durch eine Nachricht ("accepted" oder "ausgeführt") nach dem resetten
- Mit den Anleitungen kann man kompatible Toner und originale TN-3130 Toner von Brother zurücksetzen
- Bei einer Mehrfachauswahl entscheiden Sie sich für den Toner, den Sie verwenden (Starter Toner / Standard Toner / Jumbo-XXL-Toner)
- Bei einer Mehrfachauswahl entscheiden Sie sich für die Farbe der Tonerkartusche oder führen den Reset für alle Farben aus (CMYK C=Cyan, M=Magenta, Y=Yellow, K=Black)

### **Anleitungen zum Brother TN-3130 Toner Reset**

Hier finden Sie die passende Brother TN-3130 Toner Reset-Anleitung für Drucker von Brother. Wählen Sie Ihre Druckerserie aus und führen die Schritt-für-Schritt-Anleitung am Drucker aus.

### **Brother TN-3130 Toner Reset für Brother DCP Geräte**

Für einen manuellen Toner Reset für Brother DCP Gerät, gehen Sie bitte wie folgt vor:

- 1. Schalten Sie den Drucker ein
- 2. Öffnen Sie die Frontklappe
- 3. Drücken Sie die Taste STORNO 1x
- 4. Es erscheint "Trommel ersetzen?" 1. JA 2. NEIN
- 5. Nichts auswählen, weiter mit dem nächsten Schritt
- 6. Drücken Sie die STERN-Taste "\*"
- 7. Drücken Sie sofort die Taste 0 (Null) 2x nacheinander
- 8. Schließen Sie die Frontklappe wieder

Damit haben den Brother TN-3130 Toner erfolgreich zurückgesetzt. Drucken Sie weiter wie bisher.

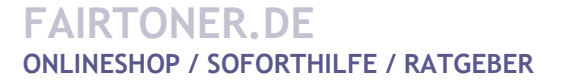

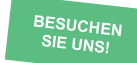

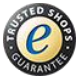

## **RESETANLEITUNG.**

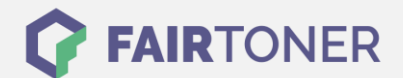

### **Brother TN-3130 Toner Reset für Brother HL Geräte**

Für einen manuellen Toner Reset für Brother HL Geräte, befolgen Sie bitte die Anleitung genau:

- 1. Schalten Sie das Gerät aus
- 2. Öffnen Sie die Frontklappe
- 3. Drücken und halten Sie die Taste GO
- 4. Drucker wieder einschalten
- 5. Die LEDs TONER/DRUM/PAPER leuchten
- 6. Lassen Sie die Taste GO los
- 7. Drücken Sie die Taste GO 2x nacheinander
- 8. Wählen Sie Ihren Toner:
- 9. Drücken Sie die Taste GO 5x für Standard Toner
- 10. Drücken Sie die Taste GO 6x für Jumbo Toner
- 11. Schließen Sie die Frontklappe

Damit haben den Brother TN-3130 Toner erfolgreich zurückgesetzt.

#### **Brother TN-3130 Toner Reset für Brother MFC Geräte**

Für einen Toner Reset für Brother MFC Geräte, befolgen Sie bitte die folgende Anleitung:

- 1. Schalten Sie den Drucker ein
- 2. Öffnen Sie die Frontklappe
- 3. Drücken Sie STORNO 1x
- 4. Es erscheint "Trommel ersetzen?" 1. JA 2. NEIN
- 5. Nichts auswählen, weiter mit dem nächsten Punkt
- 6. Drücken Sie die STERN-Taste "\*"
- 7. Drücken Sie die Taste 0 (Null) 2x
- 8. Schließen Sie die Frontklappe

Damit haben Sie den Brother TN-3130 Toner erfolgreich zurückgesetzt. Sie können nun weiterdrucken wie bisher.

### **Brother TN-3130 Toner und weiteres Verbrauchsmaterial bei FairToner**

Bei [FairToner](https://www.fairtoner.de/) können Sie auch gleich Ihr passendes Verbrauchsmaterial für den Drucker kaufen. Wir führen [Toner](https://www.fairtoner.de/toner/) und [Trommeln](https://www.fairtoner.de/trommeln/) für Drucker von Brother und auch für viele andere Hersteller.

- [Brother TN-3130 Toner](https://www.fairtoner.de/oem/brother-tn-3130-toner/)
- **[Brother Toner](https://www.fairtoner.de/toner/brother-toner/)**
- **[Brother Trommeln](https://www.fairtoner.de/trommeln/brother-trommeln/)**

**FAIRTONER.DE ONLINESHOP / SOFORTHILFE / RATGEBER**

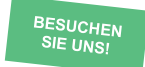

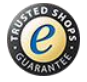